#### **TensorFlow Job** 使用說明

請登入 glogin1 節點(glogin1.twnia.nchc.org.tw), 以下示範 anaconda3 的操作。

1. 首先請確定您有載入正確的環境變數,以便於使用這些軟體時,有正確的路 徑。

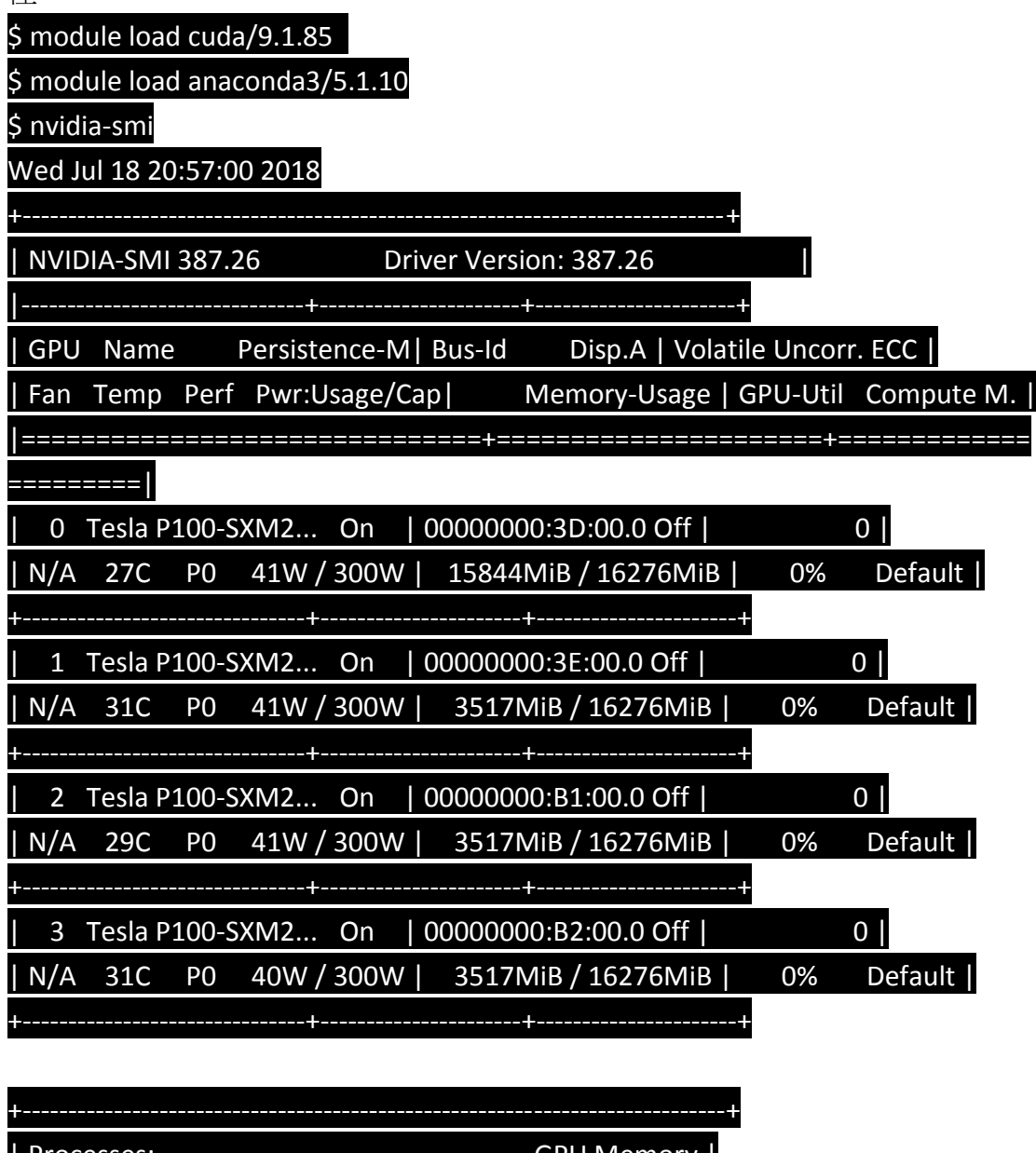

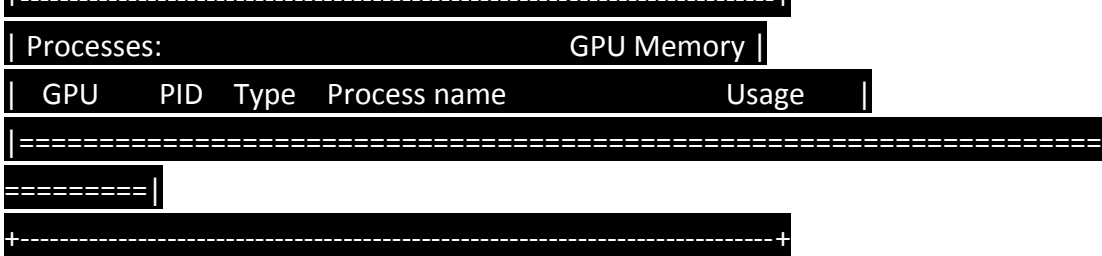

備註: 登入節點與計算節點都有 4 張 GPU 卡, 使用相同驅動程式。

2.建立您自己家目錄下的 virtualenv

\$conda create --prefix /home/username/condapy3 python=3 anaconda \$source activate /home/username/condapy3 (/home/username/condapy3) [username@glogin1 ~]\$

3.安裝您需要的 package

(/home/username/condapy3) [username@glogin1 ~]\$conda install tensorflow=1.8.0 tensorflow-gpu=1.8.0 –y

備註: tensorflow-gpu 要指定安裝與目前系統上 CUDA Toolkit 與 GPU 驅動程式相 容的版本(1.8.0 或 1.9.0)

4.以下是操作歷程,跑一個 TF 的計算,分別使用 CPU 與 GPU,請參考

(/home/username/condapy3) [username@glogin1 ~]\$ cat tf-cpu.py import sys import numpy as np import tensorflow as tf from datetime import datetime device\_name="/cpu:0"

shape=(int(10000),int(10000))

with tf.device(device\_name):

random\_matrix = tf.random\_uniform(shape=shape, minval=0, maxval=1)

dot\_operation = tf.matmul(random\_matrix, tf.transpose(random\_matrix))

sum\_operation = tf.reduce\_sum(dot\_operation)

startTime = datetime.now()

with tf.Session(config=tf.ConfigProto(log\_device\_placement=True)) as session: result = session.run(sum\_operation)

print(result)

 $print("n" * 2)$ print("Shape:", shape, "Device:", device\_name) print("Time taken:", datetime.now() - startTime) (/home/username/condapy3) [username@glogin1 ~]\$

# (/home/username/condapy3) [username@glogin1 ~]\$ python tf-cpu.py3

[中略]

Shape: (10000, 10000) Device: /cpu:0

Time taken: 0:01:24.651614

(/home/username/condapy3) [username@glogin1 ~]\$ cat tf-gpu.py

import sys

import numpy as np

import tensorflow as tf

from datetime import datetime

# device\_name="/gpu:3"

### shape=(int(10000),int(10000))

with tf.device(device\_name):

random matrix = tf.random uniform(shape=shape, minval=0, maxval=1) dot\_operation = tf.matmul(random\_matrix, tf.transpose(random\_matrix))

sum\_operation = tf.reduce\_sum(dot\_operation)

startTime = datetime.now()

with tf.Session(config=tf.ConfigProto(log\_device\_placement=True)) as session: result = session.run(sum\_operation)

# print(result)

 $print("n" * 2)$ print("Shape:", shape, "Device:", device\_name) print("Time taken:", datetime.now() - startTime) (/home/username/condapy3) [username@glogin1 ~]\$

# (/home/username/condapy3) [username@glogin1 ~]\$ python tf-gpu.py3

[中略]

Shape: (10000, 10000) Device: /gpu:3

Time taken: 0:00:28.988475

(/home/username/condapy3) [username@glogin1 ~]\$ source deactivate [username@glogin1 ~]\$

5.如果您在 glogin1 執行上述的工作都正確無誤。可以考慮將計算以批次的方 式,向後端 GPU 計算節點投交。job script 範例如下:

### TensorFlow job script example ### #!/bin/bash #PBS -l select=1:ncpus=40:ngpus=4 #PBS -N tensorflow #PBS-q gp4 #PBS -P <您要扣帳的 project id> #PBS -j eo

module purge module load cuda/9.1.85

module load anaconda3/5.1.10

source activate <您的 conda 虛擬環境> python <您的 python 程式>

source deactivate